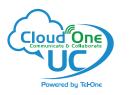

# **Layout and Features**

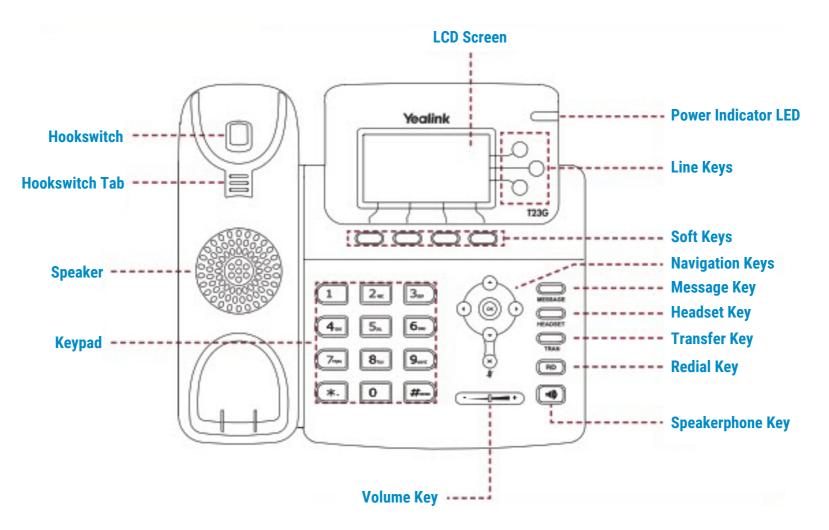

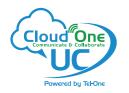

# PLACING A CALL

#### **Using the Handset**

- Pick up the Handset
- Enter the number, then press Send soft key

#### **Using the Speakerphone**

- With the Headset on-hook, press 💷
- Enter the number, then touch the Send soft key

#### **Using the Headset**

- With the headset connected, press 📀 to activate the headset mode
- Enter the number, then press the Send soft key

Note: During a call, you can alternate between the headset, hands-free speakerphone and handset modes by pressing the HEADSET key, the Speakerphone key or by picking up the handset. Headset mode requires a headset connected.

#### **ANSWERING A CALL**

#### **Using the Handset**

• Pick up the Handset

#### **Using the Speakerphone**

• Press the **Speakerphone** key.

#### **Using the Headset**

• Press the Headset key.

Note: You can reject an incoming call by pressing the Reject soft key.

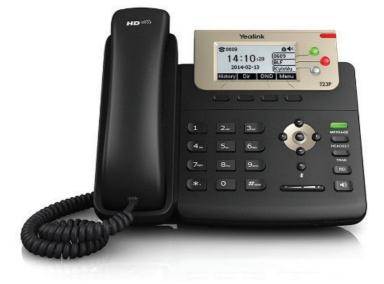

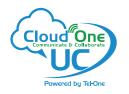

# Yealink T23G Quick Reference Guide : 3

# ENDING A CALL

#### Using the Handset

• Hang up the Handset, or press the **EndCall** soft key

#### Using the Speakerphone

• Press the • ; or the **EndCall** soft key

### OR Using the Headset

• Press the EndCall soft key

## REDIAL

• Press **Redial** key to enter the **Placed Calls** list, press or to select the desired entry, and then press **Redial** key or the **Send** soft key.

# CALL MUTE AND UNMUTE

- Press  $\times$  to mute the microphone during a call.
- Press  $\times$  again to un-mute the call.

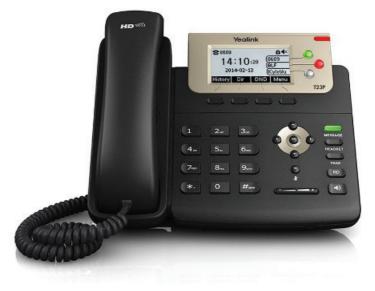

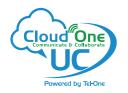

# Yealink T23G Quick Reference Guide : 4

# TO PLACE A CALL ON HOLD

### To place a call on hold

• Press the Hold soft key during an active call

### To resume a call

• Press the **Resume** soft key

#### If there is more than one call on hold

• Press 🔷 or 💽 to switch between calls, then press the **Resume** soft key

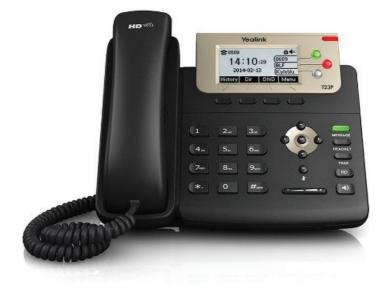

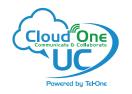

# CALL TRANSFER

You can transfer a call in the following ways:

#### **Blind Transfer**

- Press the **Transfer** key or the **Trans** soft key during a call. The call is placed on hold.
- Enter the number you want to transfer to.
- Press the **Transfer** key or the B **Trans** soft key.

#### **Semi-Attended Transfer**

- Press the **Transfer** key or the **Trans** soft key during a call. The call is placed on hold.
- Enter the number you want to transfer to, and then press the **Send** soft key.
- Press the Transfer key or the Trans soft key when you hear the ring-back tone.

#### **Attended Transfer**

- Press the **Transfer** key or the **Trans** soft key during a call. The call is placed on hold.
- Enter the number you want to transfer to, and then press the **Send** soft key.
- Press the **Transfer** key or the **Trans** soft key when the second party answers.

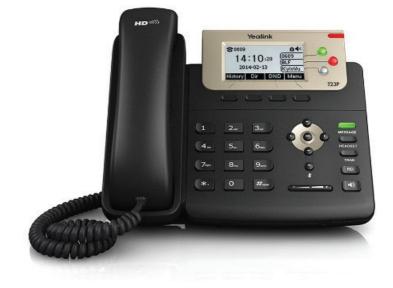

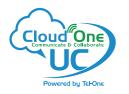

# CALL FORWARD

#### To enable call forward

- Press the Menu soft key when the phone is idle and then Features > Call Forward
- Select the desired forward type:
  Always Forward Incoming calls are forwarded unconditionally.
  Busy Forward Incoming calls are forwarded when the phone is busy.
  No Answer Forward Incoming calls are forwarded if not answered after a period of time.
- Enter the number you want to forward to. For No Answer Forward, press 
   or 
   to select the desired ring time to wait before forwarding from the After Ring Time field.
- Press the **Save** soft key to accept the change.

# CALL CONFERENCE

#### **Call Conference**

- Press the **Conf** soft key during an active call. The call is placed on hold.
- Enter the number of the second party, and then press the Send soft key.
- Press the **Conf** soft key again when the second party answers. All parties are now joined in the conference.
- Press the **EndCall** soft key to disconnect all parties.

Note: You can split the conference call into two individual calls by pressing the Split soft key.

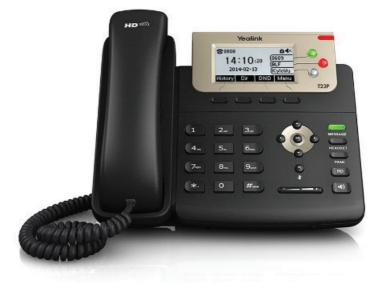

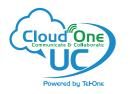

# SPEED DIAL

#### To configure a speed dial key:

- Press the Menu soft key when the phone is idle, and then select Features->DSS Keys.
- Select the desired line key, and then press the Enter soft key.
- Select **SpeedDial** from the **Type** field, select the desired line from the **Account ID** field, enter a label in the **Label** field and then enter the number in the **Value** field.
- Press the Save soft key to accept the change.

#### To use the speed dial key:

• Press the speed dial key to dial out the preset number.

#### **VOICE MESSAGE**

 Message waiting indicator on the idle screen indicates that one or more voice messages are waiting at the message center. The power indicator LED slowly flashes red and the **MESSAGE** key LED lights up.

#### To listen to voice messages:

- Press or the Connect soft key.
- Follow the voice prompts to listen to your voice messages.

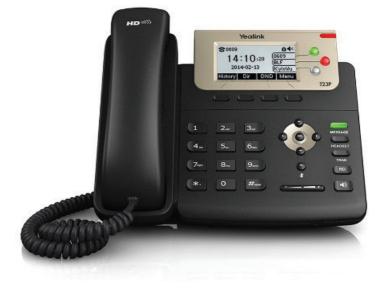

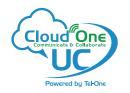

# CUSTOMIZING YOUR PHONE

#### **Call History**

- Press the **History** soft key when the phone is idle
- Press or r to scroll through the list.
- Select an entry from the list
- Press the Send soft key to call the entry
- Press the **Delete** soft key to delete the entry from the list
- If you press the **Option** soft key, you can also do the following:
- Select **Detail** to view detailed information about the entry.
- Select Add to Contact to add the entry to the local directory.
- Select Add to Blacklist to add the entry to the blacklist.
- Select **Delete All** to delete all entries from the list.

#### **Contact Directory - Adding a contact**

- To add a contact, press the **Dir** soft key when the phone is idle, then select **All Contacts**.
- Press the **Add** soft key to add a contact.
- Enter a unique contact name in the **Name** field, and enter the phone number in the proper field.
- Press the **Add** soft key to accept the change.

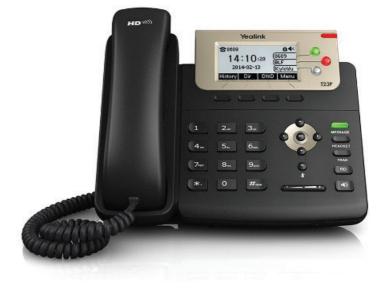

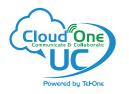

# CUSTOMIZING YOUR PHONE

#### **Contact Directory - Editing a contact**

- Press the Dir soft key when the phone is idle, and then select All Contacts.
- Press  $\odot$  or  $\bigcirc$  keys to select the desired entry, press the **Option** soft key and then select **Detail**.
- Edit the contact information.
- Press the Save soft key to accept the change.

#### **Contact Directory - Deleting a contact**

- Press the Dir soft key when the phone is idle, and then select All Contacts.
- Press  $\odot$  or  $\odot$  keys to select the desired entry, press the **Option** soft key and then select **Delete**.
- Press the **OK** soft key when the LCD screen prompts "Delete selected item?".

Note: You can add contacts from call history easily. For more information, refer to Call History above.

#### **Volume Adjustment**

- Press ------ during a call to adjust the receiver volume of the handset/speakerphone/headset.

#### **Ring Tones**

- Press the Menu soft key when the phone is idle, and then select Settings->Basic Settings-> Sound->Ring Tones.
- Press 🕞 or 🕞 to select **Common** or the desired account and then press the **Enter** soft key.
- Press  $\bigcirc$  or  $\bigcirc$  to select the desired ring tone.
- Press the **Save** key to accept the change.

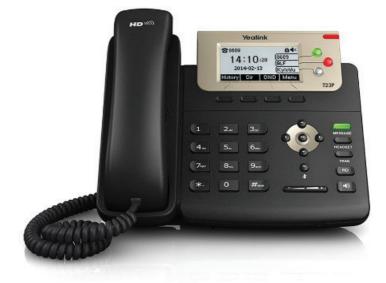